# **Dell PowerConnect W-AP100** 系列接入點

# 安裝指南

- <sup>z</sup> 無線收發機
- <sup>z</sup> 協定無關聯網功能
- 作為無線接入點,使用 IEEE 802.11a/b/g/n 執行
- 作為無線監測器,使用 IEEE 802.11a/b/g/n 執行
- 與 IEEE 802.3af PoE 的相容性
- 透過 Dell PowerConnect W 系列控制器進行集中式管理組態和升級

Dell W-AP104 和 W-AP105 無線接入點支援面向高效能 WLAN 的 IEEE 802.11n 標準。這些接入點使用 MIMO (Multiple-in, Multiple-out, 多重輸入多重輸出) 技術及其他高吞吐量模式技術來實現高效能的 802.11n 2.4 GHz 和 5 GHz 功能,同 時支援現有 802.11a/b/g 無線服務。W-AP100 系列接入點隻與 Dell PowerConnect W 系列控制器一起使用。

- W-AP104 或 W-AP105 接入點
- <sup>z</sup> 安裝指南(本文件)

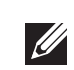

Dell W-AP100 系列接入點提供以下功能:

# 包裝內容

## **W-AP100** 系列硬體概觀

圖 **1** *W-AP100* 系列前部(所示為 *W-AP104*)

#### **LED**

W-AP100 系列配備 4 個 LED,指示 AP 不同部件的狀態。

- PWR:指示 W-AP100 系列的電源是否已開啟
- ENET: 指示 W-AP100 系列乙太網路埠的狀態
- 11A/N:指示 802.11a/n 無線電的狀態
- 11B/G/N:指示 802.11b/g/n 無線電的狀態

有關 W-AP100 系列 LED 行為的資訊,請參閱第 2 [頁的表](#page-1-0) 1。

電源 LED 將在 15 秒鐘內再次閃爍,指示重置已完成。現在將使用工廠預設設定 繼續引導 AP。

待 WLAN 規劃完成,並且相應的產品及其位置確定後,必須安裝 Dell 控制器並 執行初始設定,然後才能部署 Dell AP。

#### 外置天線連接器

W-AP104 可與外置天線配合使用,並且配有四個外置天線連接器。W-AP105 配 備有內置天線。

#### 圖 **2** *W-AP100* 系列後部

### 控制臺埠

使用控制台埠連接終端進行直接本地管理。

#### 乙太網路埠

W-AP100 系列配備一個 10/100/1000Base-T (RJ-45) 自動偵測、MDI/MDX 有線網 路連通性埠。支援 IEEE 802.3af 乙太網路供電 (Power over Ethernet, PoE)。此埠 接受 48VDC 作為由 PoE 中跨電力加強器等電源供應設備 (Power Sourcing Equipment, PSE) 供電的標準定義受電裝置 (Powered Device, PD), 或支援 PoE 的 網路基礎架構。

- 連接到網路時,每部 AP 都會被分配一個有效的 IP 位址
- <sup>z</sup> AP 能夠找到控制器

### **DC**(直流電)電源插座

您可以將 W-AP100 系列接入點安裝在牆壁或天花板上。請使用 Dell 的射頻規劃 軟體應用程式產生的 AP 佈置圖來確定適當的安裝位置。每個位置都應儘可能靠 近計劃覆蓋區域的中心,並且不應存在任何障礙物或明顯的干擾源。這些射頻吸 波物、反射物或干擾源會影響射頻傳播,應在規劃階段加以考慮,並在射頻規劃

如果無法使用 PoE,可以使用選購的 Dell 電源配接卡套件(另售)來為 W-AP100 系列供電。

#### 重置按鈕

重設按鈕可用於將 AP 返回到工廠預設設定。要重置 AP:

- 1. 關閉 AP。
- 2. 使用曲別針等較窄的小物體按住重設按鈕。
- 3. 在不釋放重設按鈕的情況下啟動 AP。電源 LED 將在 5 秒鐘內閃爍。
- 4. 釋放重設按鈕。

在安裝階段,確定安裝現場已知的射頻吸波物、反射物和干擾源是最重要的關 鍵。當您將一部 AP 安裝在固定的位置上時,務必確保將這些障礙源考慮在內。

AP 後部鑰匙孔形狀的槽可用於將裝置垂直地安裝在室內牆壁或擱板上。選擇安 裝位置時,請在裝置右側預留額外的佈線空間。

- 1. 由於埠位於裝置背部,因此安裝 AP 時應確保為乙太網路埠留出接線通道,例 如安裝表面上的預鑽孔。
- 2.在牆壁或擱板上的安裝位置相隔 1 7/8 英吋 (4.7 釐米)擰上兩個螺絲。如果 您要將裝置連接到乾式牆上,建議您使用相應的牆錨 (未隨附)。
- 3. 將 AP 後部的安裝槽對準螺絲套上,然後將裝置滑入到位 (請參[閱圖](#page-0-0) 3)。

## 安裝開始前的準備工作

#### 安裝前的網路需求

AP 後部的卡扣式吊頂板軌道槽可用於將裝置牢固地直接連接到 15/16 英寸寬的 標準天花板吊頂軌道上。 **《③》/<br>約吊頂板軌道槽**<br>未扣式吊頂板軌道槽可用於將裝置牢固地直接連接到 15/16 英寸<br>吊頂軌道上。<br>小心:將裝置懸掛在天花板上時,請確保 AP 牢固地安裝在天花板吊頂煎<br>上,因為如果安裝不牢固,可能會導致裝置掉下來,砸到人員或設備。

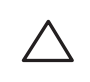

- 1. 將必需的電纜穿過吊頂板中靠近 AP 安裝位置的預留孔。
- 2. 必要時,將控制臺電纜連接到 AP 後部的控制臺埠。

使吊頂板軌道安裝槽與吊頂板軌道呈大約 30 度角,將 AP 固定在吊頂板軌道旁 (請參[閱圖](#page-0-1) 4)。確保任何鬆弛的電纜都位於吊頂板之上。

有關控制器的初始設定,請參閱 *Dell PowerConnect W* 系列 *ArubaOS* 快速入門指 南,網址為 support.dell.com/manuals (針對您控制器上安裝的軟體版本)。

#### **AP** 安裝前核查清單

在安裝 W-AP100 系列 AP 之前,請確保具備以下條件: ● 所需長度的 CAT5 UTP 電纜

> 3. 一邊朝吊頂板方向推動,一邊沿順時針方向旋轉 AP,直至裝置哢嗒一聲在吊 頂板軌道上卡入到位。

> RJ45 乙太網路埠 (ENET) 支援 10/100/1000Base-T 自動偵測 MDI/MDX 連接。可用 這些埠將 AP 連接到雙絞線乙太網路 LAN 網段,或直接連接到 Dell PowerConnect W 控制器。使用長達 100 米 (325 英尺) 的 4 或 8 導線 5 類 UTP 電纜

> 10/100/1000 Mbps 乙太網路埠位於 AP 的後部。該埠具有一個 RJ-45 插孔連接器, 引腳分配如<u>[圖](#page-1-1) 5</u> 所示。

注意:如果發現不正確、缺失或損壞的部件,請通知您的供應商。請儘可 能保留包裝箱,包括原始包裝材料。必要時,可以利用這些材料重新包裝裝

- <sup>z</sup> 以下電源之一:
- 
- 符合 IEEE 802.3af 標準的乙太網路供電 (Power over Ethernet, PoE) 電源 ■ 支援全功能執行 W-AP100 系列 ■ POE 電源可以是任何電源設備 (Power Source Equipment, PSE) 控制器或 中跨 PSE 設備 ■ Dell 雷源配接卡套件(另售) ■ 第 2/3 層與接入點的網路連通性
- 
- 網路上置備的 Dell PowerConnect W 控制器
- 
- 以下網路服務之一:
- 
- 

小心:FCC 告示:對在美國安裝,並且組態為與非美國型號控制器一起使用 的接入點進行不當端接將違反 FCC 設備授權許可。任何此類有意或故意的違 規行為,可能會導致 FCC 要求立即終止操作,並可能被沒收(47 CFR 1.80)。

### 安裝程序摘要

成功安裝 W-AP100 系列接入點需要完成五項任務,這些任務必須按以下順序執行: 1. 確認安裝前的連通性。

2. 確定每部 AP 的具體安裝位置。

- 
- 3. 安裝每部 AP。
- 4. 確認安裝後的連通性
- 5. 配置每部 AP。

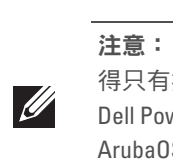

## 確認安裝前的連通性

當您在網路環境中安裝 AP 前,請確保 AP 通電後能夠尋找並連接到控制器。

具體地講,您必須確認具備以下條件:

有關尋找並連接到該控制器的說明,請參閱 *Dell PowerConnect W* 系列 *ArubaOS* 快速入門指南,網址為 support.dell.com/manuals。

## 確定具體安裝位置

 $\triangle$ 

小心: 接入點是無線電發射裝置, 因此會受到政府監管。負責配置和操作 接入點的網路管理員必須遵守當地的廣播法規。具體地講,接入點必須使 用與接入點的使用位置相適的頻道分配。

- 
- 

中做出調整。

## 確定已知射頻吸波物**/**反射物**/**干擾源

例如,以下干擾源會降低射頻效能:

- <sup>z</sup> 水泥和磚塊
- <sup>z</sup> 含水物體
- <sup>z</sup> 金屬
- <sup>z</sup> 微波爐
- <sup>z</sup> 無線電話和耳機

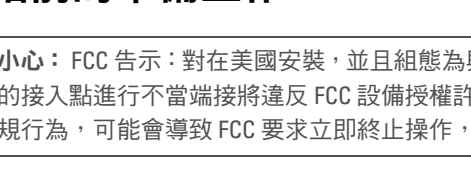

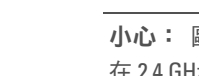

- 
- Aruba 發現合約 (Aruba Discovery Protocol, ADP)
- 具有「A」記錄的 DNS 伺服器
- 具有供應商特定選項的 DHCP 伺服器

## 安裝 **AP**

 $\mathscr{B}$ 

## 使用整合的壁式安裝槽

### <span id="page-0-0"></span>圖 **3** 在牆壁上安裝 *W-AP100* 系列接入點

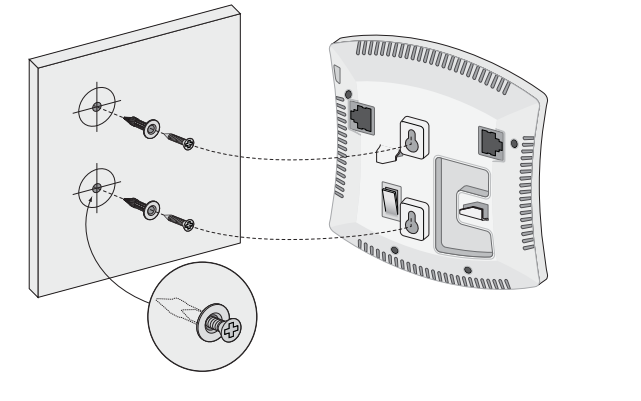

### 使用整合的吊頂板軌道槽

#### <span id="page-0-1"></span>圖 **4** 調整吊頂板軌道安裝槽的方向

### 連接所需的電纜

按照所有適用的地方和國家法規及慣例鋪設電纜

#### 乙太網路埠

置,將其退回給供應商。

*AP104\_001*

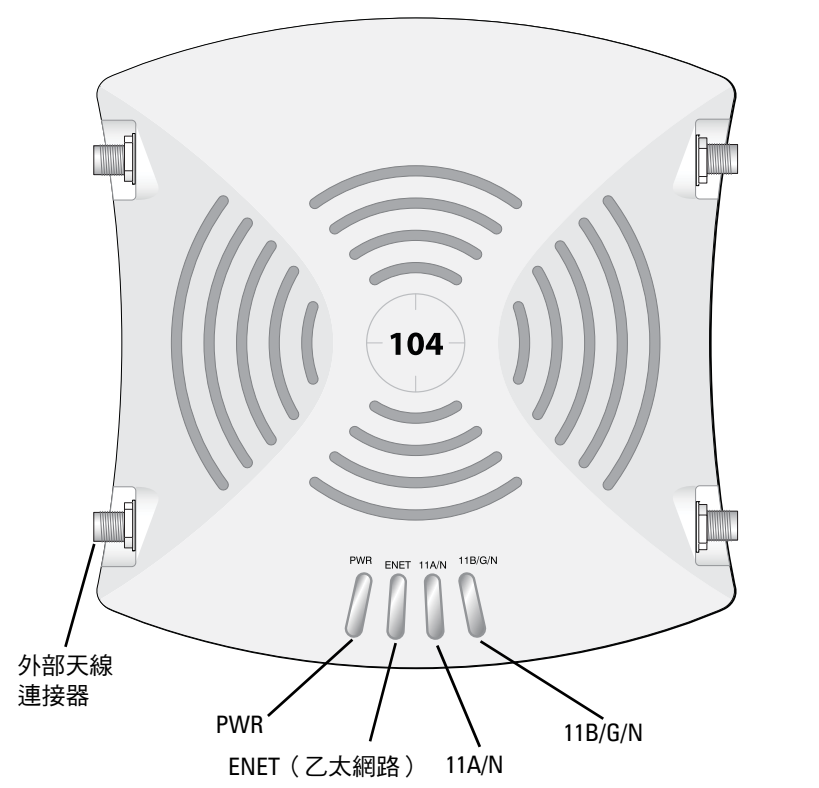

#### 小心:歐盟聲明:

在 2.4 GHz 和 5 GHz 頻帶下工作的低功率射頻 LAN 產品。有關限制的詳細資 訊,請參閱 Dell PowerConnect W 系列 ArubaOS 使用者指南。

Déclaration UE: Produit radio basse puissance pour réseau local opérant sur les fréquences 2,4 et 5 GHz. Merci de vous referrer au Dell PowerConnect W-Series ArubaOS User Guide pour les details des restrictions..

Niedrigenergie-Funk-LAN-Produkt, das im 2,4-GHz- und 5-GHz-Band arbeitet. Weitere Informationen bezlüglich Einschränkungen finden Sie im Dell PowerConnect W-Series ArubaOS User Guide.

Apparati Radio LAN a bassa Potenza, operanti a 2.4 GHz e 5 GHz. Fare riferimento alla Dell PowerConnect W-Series ArubaOS User Guide per avere informazioni detagliate sulle restrizioni.

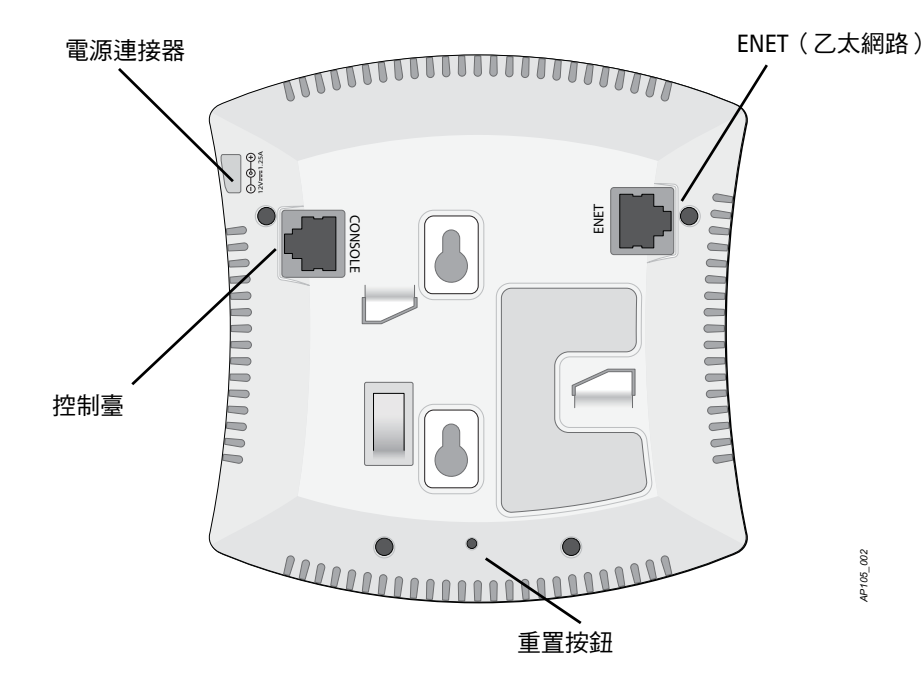

注意:Dell為遵守政府要求,對 W-AP100 系列接入點進行了相應的設計,使 得只有授權的網路管理員才能變更設定。有關 AP 組態的詳細資訊,請參閱 Dell PowerConnect W 系列 ArubaOS 快速入門指南和 Dell PowerConnect W 系列 ArubaOS 使用者指南。

小心:射頻輻射暴露聲明:本設備符合 FCC 射頻輻射暴露限制性規定。在 安裝和操作本設備時,如果是在 2.4 GHz 和 5 GHz 下進行操作,發射天線與 您身體之間的距離至少要達到 13.78 英寸 (35 釐米)。本發射器不得與任何 其他天線或發射器置於同一位置,也不得與它們一起工作。在 5.15 至 5.25 GHz 頻率範圍下操作時,本裝置僅限在室內使用,以降低對同頻道行動 衛星系統產生有害干擾的可能性。

注意:所有 Dell 產品的維修都只能由經過訓練的維修人員來完成。

小心:將裝置懸掛在天花板上時,請確保 AP 牢固地安裝在天花板吊頂軌道

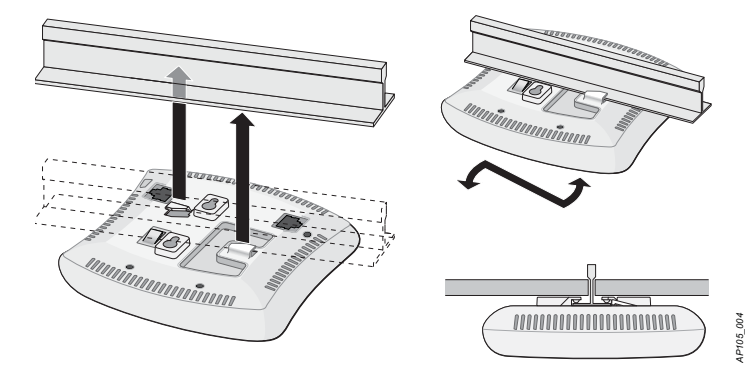

# **Dell PowerConnect W-AP100** 系列

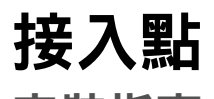

安裝指南

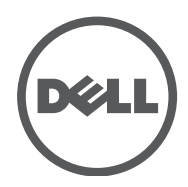

www.Dell.com

Dell PowerConnect W-AP100 系列接入點 | 安裝指南 部件號 0511056-ZH-01 | 2012 年 2 月

#### 聯絡支援部門

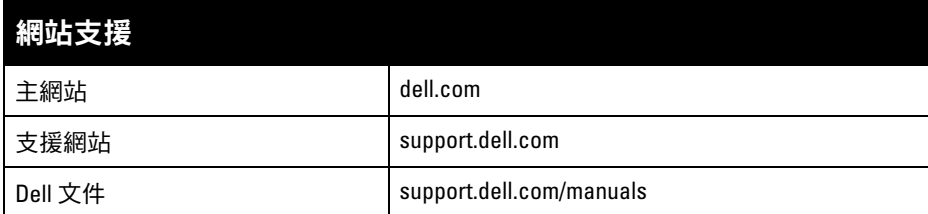

#### 版權

© 2012 Aruba Networks, Inc. · Aruba Networks 商標包括 AITWAVE 、Aruba Networks<sup>®</sup>、Aruba Wireless Networks<sup>®</sup>、已註冊的 Aruba the Mobile Edge Company 商標,以及 Aruba Mobility Management System<sup>®。</sup>Dell™、DELL™ 商標和 PowerConnect™ 都是 Dell Inc. 的商標。

保留所有權利。本手冊中的規格如有改變,恕不通知。 於美國編寫。其他所有商標歸各自所有者所有。

任何個人或公司,只要其使用 Aruba Networks, Inc. 交換平台和軟體來端接其他供應商的 VPN 用戶端裝置,即表明 該人或公司對此行為承擔全部責任,並會代表這些供應商,在 Aruba Networks, Inc. 萬一遭受任何以及所有與版權 侵犯有關的法律訴訟時,為其承擔全部傷害和損失賠償。

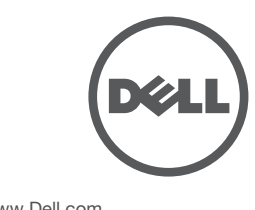

您可以透過串列控制台埠(Console)將 AP 連接到串列終端或膝上型電腦上,進 行直接本地管理。此埠是一個 RJ-45 插孔連接器,[圖](#page-1-2) 6 中介紹了它的引腳分配情 況。請以下列方式之一連接此埠:

開放原始碼

- 使用乙太網路電纜將其直接連接到某個終端或終端伺服器。
- 使用模組連接器將 AP 上的 RJ-45(插孔)連接器轉換為 DB-9(插頭)連接器, 然後使用 RS-232 電纜將連接器連接到可式電腦。有關配接器的連接器詳細資 訊,請參閱[圖](#page-1-3) 7。

某些 Aruba 產品包含由協力供應商開發的開放源軟體代碼,其中包括須遵照 GNU 通用公共許可證 (General Public License, GPL)、GNU 寬通用公共許可證 (Lesser General Public License, LGPL) 或其他開放源許可證規定使用的軟 體代碼。可在以下網站上找到所使用的開放原始碼:

#### http://www.arubanetworks.com/open\_source

#### 法律聲明

配置參數視網路或控制器而定,在控制器中進行配置和儲存。網路配置設定向外 推送給 AP,但仍儲存在控制器上。

<span id="page-1-1"></span>圖 **5** 十億位元乙太網路埠引腳分配

### 串列控制臺埠

可以透過 ArubaOS Web UI 或 ArubaOS CLI 來設定組態設定。有關更多訊息,請 參閱 *Dell PowerConnect W* 系列 *ArubaOS* 使用者指南 或 *Dell PowerConnect W* 系 列 *ArubaOS* 指令行參考指南,網址為 support.dell.com/manuals。

#### <span id="page-1-2"></span>圖 **6** 串列埠引腳分配

<span id="page-1-3"></span>圖 **7** *RJ-45*(插孔)轉 *DB-9*(插頭)模組化配接器轉換

#### 電源連接

W-AP100 系列具有單個 12V DC 電源插孔,以支援透過 AC 轉 DC 電源配接器供電。

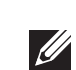

Dell 產品也遵守歐盟第2002/95/EC 號危害物質限用 (Restriction of Hazardous Substances, RoHS) 指令。歐盟 RoHS 限制在電氣和電子設備的生產中使用某些有害物質。具體地

## 確認安裝後的連通性

可以透過 AP 上整合的 LED 來確認 AP 的獲得電能和起始設定操作是否成功 (請參[閱表](#page-1-0) 1)。有關驗證安裝後網路連通性的更多詳細資訊,請參閱 *Dell PowerConnect W* 系列 *ArubaOS* 快速入門指南。

> Dell 提供了多語言文件,其中包含針對所有 Dell 接入點的特定國家限制和其他安 全及管制資訊。可從 support.dell.com 檢視或下載該文件

## 組態 **W-AP100** 系列

#### **AP** 置備**/**重新置備

各 AP 的置備參數是唯一的。這些本地 AP 參數最初在控制器中進行配置,然後向 外推送給 AP 並儲存在 AP 本身中。建議僅透過 ArubaOS Web UI 來組態置備設 定。有關更多訊息,請參閱 *Dell PowerConnect W* 系列 *ArubaOS* 使用者指南,網 址為 support.dell.com/manuals。

#### **AP** 配置

功率消耗 - 48 VDC 802.3af 乙太網路供電或 12VDC、1.25A(對於採用交流電的 外置電源,連接器另售);最大功率消耗為 12.5W。

注意:如果同時提供了 POE 和 DC 電源,則即使可用的 POE 電壓不足以為 AP 供電,AP 仍會使用 POE

## 產品規格

### 電氣規格

#### <sup>z</sup> 乙太網路:

- 1個 10/100/1000 Base-T 自動偵測乙太網路 RI-45 介面
- $MDI/MDX$
- IEEE 802.3 (10Base-T) 、IEEE 802.3u (100Base-T) 、 IEEE 802.3ab (1000Base-T)
- 乙太網路供電 (符合 IEEE 802.3af 標準), 48 伏 DC/350 毫安培 (有關引腳組態情況,請參[閱圖](#page-1-1) 5)

#### <sup>z</sup> 電源:

■ 12 VDC 電源介面,支援透過 AC 轉 DC 電源連接器供電

對於有關本產品的其他規格,請參閱相應資料表。相應資料表在 dell.com 中。

## **Dell** 設備的正確處置

若需要全球環境規範以及 Dell 產品的最新資訊,請瀏覽我們的網站 www.dell.com。

#### 電器及電子設備廢料

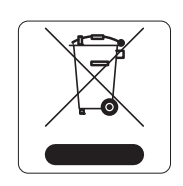

在歐盟成員國、挪威和瑞士,報廢的 Dell 產品應單獨收集和處理, 因此標記有左方所示的符號 (劃掉的輪式垃圾箱)。在這些國家 中,報廢產品的處理應遵守實施有關電器及電子設備廢料 (WEEE) 的 2002/96EC 指令之國家中適用的國家法律。

注意:如果在美國或加拿大使用的並非是由 Dell 提供的電源連接器,則所使 用的連接器應是透過 cULus (NRTL) 認證的產品,額定 VDC 輸出達到 12 伏,最  $\mathscr{M}$ 小電流達到 1.25 安, 帶有「LPS」或「Class 2 (2 類)」標記,並且適合插入 美國和加拿大的標準電源插座

### 歐盟 **RoHS**

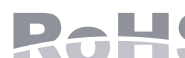

講,RoHS 指令所規定的限用材料為:鉛 (包括印刷電路元件中使用的焊料)、 鎘、汞、六價鉻及溴。某些 Dell 產品符合 RoHS 指令附錄 7 中所列的豁免規定 (關於印刷電路組件所用焊料中的鉛)。產品和包裝上將附有左方所示的「RoHS」 標籤,以表明其符合該指令的要求。

#### 中國 **RoHS**

Dell 產品還符合中國環境告示要求,並且在左側貼有 「EFUP 10」 標籤。

#### 有毒有害物质声明 **Hazardous Materials Declaration**

## 安全性及管制規範

## **EMC** 遵守情況和警告告示

W-AP105 經測試發現符合醫療裝置標準 IEC 60601-1-2:2007 的限制條件。本裝置 也符合 EN 60601-1-2:2007 的要求,前提是符合歐盟的醫療裝置指令 2007/47/EC。 這些限制旨在對裝置在典型醫療環境中安裝時產生的有害干擾提供合理防護。本 設備可產生、使用並會發射無線射頻能量,如果不按照製造商的說明安裝和使用 則有可能對附近的其他裝置產生有害干擾。但並不保證特定安裝不會發生干擾。 如果本設備對其他裝置產生了干擾 (可透過開關設備判斷),建議使用者透過下 列其中一種或多種方式試著消除干擾:

• 調整受到干擾的裝置的方向或位置。

<sup>z</sup> 拉大設備間距。

<sup>z</sup> 請勿將本設備與其他設備連接到電路相同的電源插座上。

<sup>z</sup> 求助於製造商或現場服務技術人員。

W-AP105 型無線接入點沒有 IEC 60601-1 中所指定的要申請才能使用的零件。 觸電防護措施為 ll 級防護措施。

裝置不能防止液體進入,防護等級為 IEC 60601-1 和 IEC 60529 中所定義的 IPX0 級。設備不適於在有可燃混合物時使用。

#### 根據 IEC 60601-1 中的定義,本設備被視為「連續執行」裝置。

機械尺寸:132mm x 135mm x 45mm;300g。

環境:執行溫度:0°C 到 +50°C (+32°F 到 +122°F);濕度:5 到 95% (不結 露)。儲存溫度:-40°CS 到 +70°C (-40°F 到 +158°F)。

#### <span id="page-1-0"></span>表 **1** *W-AP100* 系列 *LED* 含義

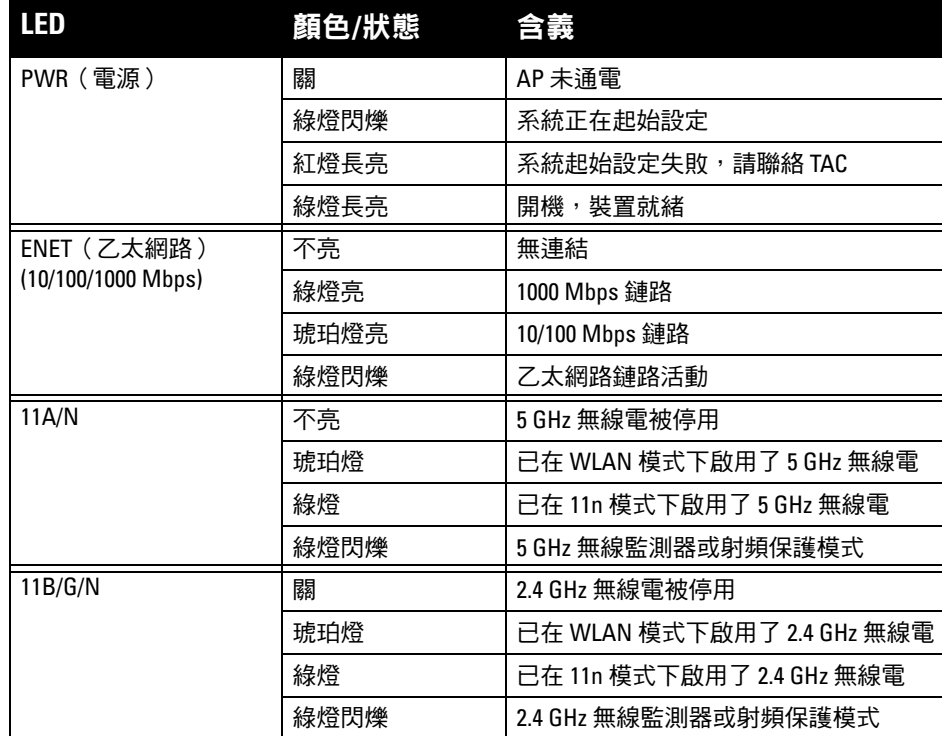

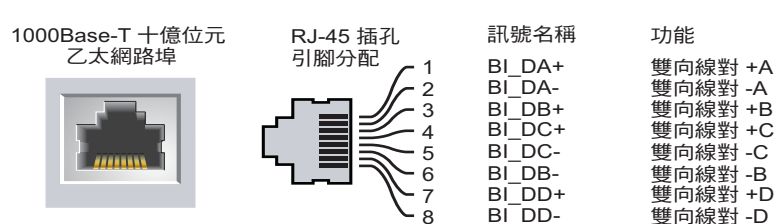

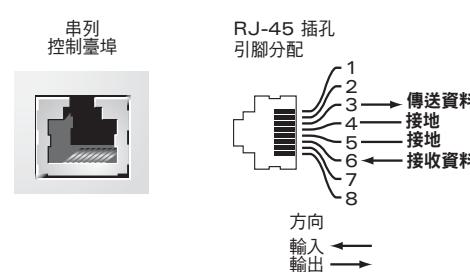

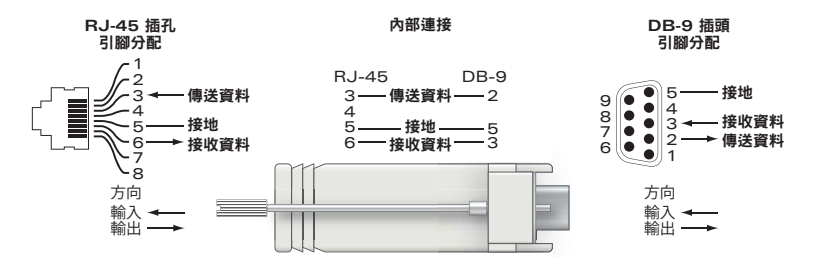

小心:射頻輻射暴露聲明:本設備符合 FCC 射頻輻射暴露限制性規定。在安 裝和操作本設備時,如果是在 2.4 GHz 和 5 GHz 下進行操作,發射天線與您身 體之間的距離至少要達到 13.78 英寸(35 釐米)。本發射器不得與任何其他天 線或發射器置於同一位置,也不得與它們一起工作。在 5.15 至 5.25 GHz 頻率 範圍下操作時,本裝置僅限在室內使用,以降低對同頻道行動衛星系統產生 有害干擾的可能性。

 $\bullet$  IEC 60601-1-2: 2007  $\bullet$  EN 60601-1-2: 2007

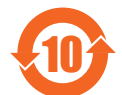

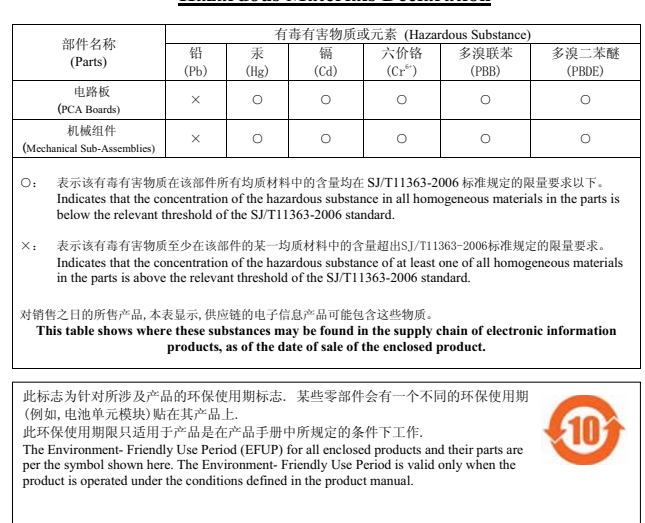